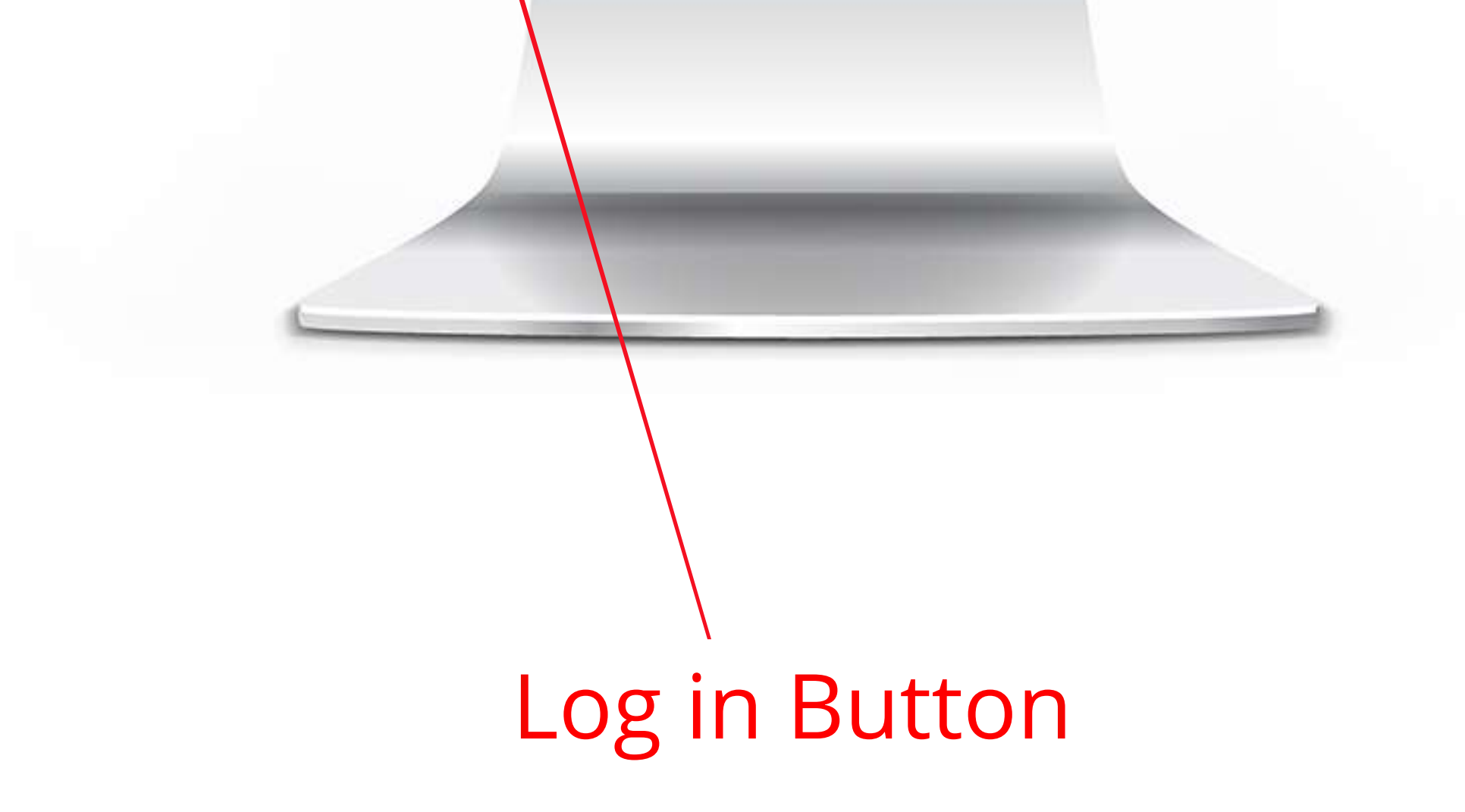

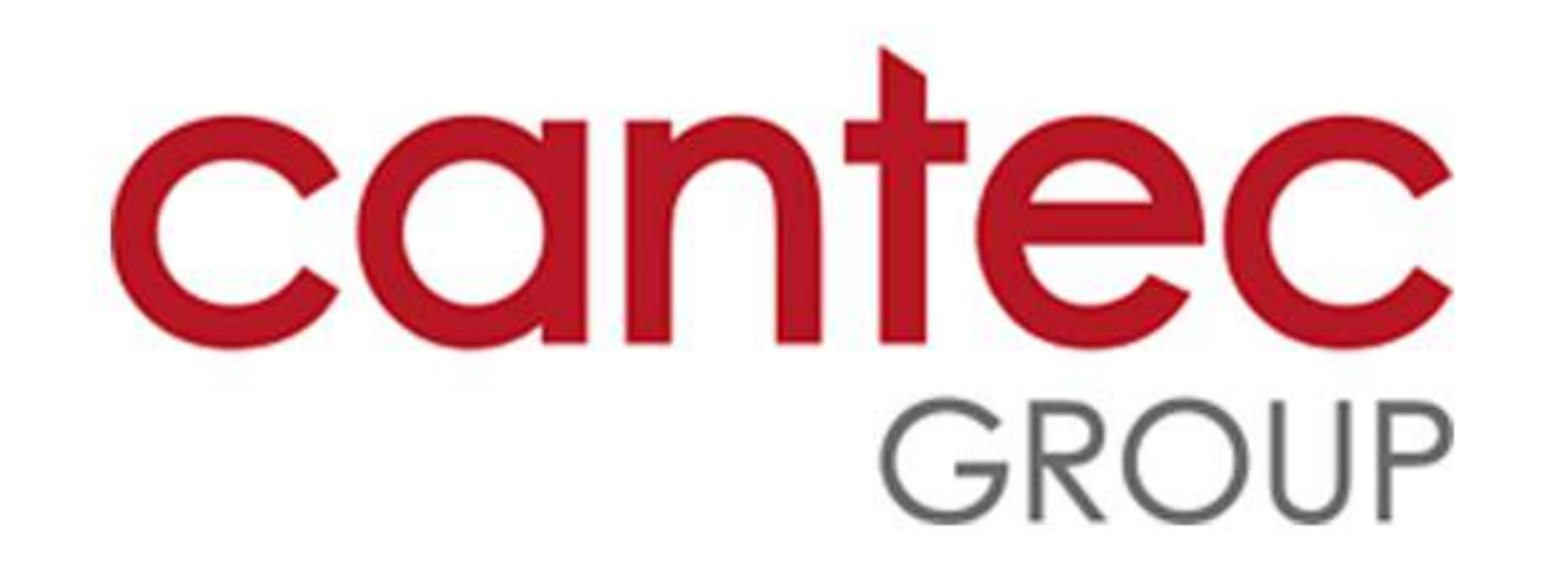

# **1. How to Place a Service Call:**

**1.1) Login :-** On the login screen, enter your Username and Password. Click the Log in button.

![](_page_0_Picture_3.jpeg)

![](_page_0_Picture_38.jpeg)

![](_page_0_Picture_5.jpeg)

The Cantec Group is a technology provider that was established in Waterford in 1994 as a photocopier dealership by the parents of executive chairperson Eadaoin Carrick and CEO, Greg Tuohy. The business has grown both organically and through strategic acquisitions over the years to become an industry leader in technology solutions.

Copyright @ 2023 ECI Software Solutions, Inc. All rights reserved.

22.0.11.777

### **1.2) Click on Service Call :-** On the dashboard screen, click on the Service Call button.

![](_page_1_Picture_1.jpeg)

![](_page_1_Picture_2.jpeg)

![](_page_2_Picture_3.jpeg)

### 1.3) Select Equipment/ Item that needs service :- On the Service Call screen, click on --Select equipment/ item-- to choose the equipment that needs service.

![](_page_2_Picture_1.jpeg)

![](_page_2_Picture_22.jpeg)

Click the equipment that needs service

#### **1.4 Click the equipment that needs service :-** On the Select Equipment screen, click on  $\overline{\phantom{a}}$ the equipment that needs service.

![](_page_3_Picture_16.jpeg)

![](_page_3_Picture_17.jpeg)

![](_page_3_Picture_3.jpeg)

## **1.5) Enter Description :-** Enter the issue you are having in the Description box.

![](_page_4_Picture_13.jpeg)

![](_page_4_Picture_2.jpeg)

### **1.6) Click Save :-** Click the Save button to submit your Service Call.

![](_page_5_Picture_19.jpeg)

![](_page_5_Picture_2.jpeg)